# Allen-Bradley Slave Ethernet Driver Help

© 2011 Kepware Technologies

# **Table of Contents**

| Table of Contents                                                                         | 2 |
|-------------------------------------------------------------------------------------------|---|
| Allen-Bradley Slave Ethernet Driver Help                                                  | 3 |
| Overview                                                                                  | 3 |
| Device Setup                                                                              | 4 |
| Master Device Configuration.                                                              | 4 |
| Communications                                                                            | 5 |
| Options                                                                                   | 5 |
| Data Types Description                                                                    | 6 |
| Address Descriptions                                                                      | 7 |
| Error Descriptions                                                                        | 8 |
| Address Validation                                                                        | 8 |
| Missing address                                                                           | 8 |
| Device address ' <address>' contains a syntax error</address>                             | 8 |
| Address ' <address>' is out of range for the specified device or register</address>       | 8 |
| Device address ' <address>' is not supported by model '<model name="">'</model></address> | 8 |
| Data Type ' <type>' is not valid for device address '<address>'</address></type>          | 9 |
| Device address ' <address>' is Read Only</address>                                        | 9 |
| Device Specific Messages                                                                  | 9 |
| Failure to initiate 'winsock.dll'                                                         | 9 |
| Failure to start unsolicited communications                                               | 9 |
| Index                                                                                     | 1 |

## Allen-Bradley Slave Ethernet Driver Help

Help version 1.014

#### CONTENTS

**Overview** 

What is the Allen-Bradley Slave Ethernet Driver?

## Device Setup

How do I configure a device for use with this driver?

## **Data Types Description**

What data types does this driver support?

#### Address Decsriptions

How do I address a data location on a simulated device?

#### **Error Descriptions**

What error messages does the Allen-Bradley Slave Ethernet Driver produce?

## **Overview**

The Allen-Bradley Slave Ethernet Driver provides an easy and reliable way to connect Allen-Bradley Slave Ethernet PLCs to OPC Client applications, including HMI, SCADA, Historian, MES, ERP, and countless custom applications.

## **Device Setup**

The Allen-Bradley Slave Ethernet Driver acts as a single simulated Allen-Bradley PLC-2. Up to 256 devices may connect to the simulated PLC-2 at any time. Only PLC-2 Unprotected Reads and Writes to register memory are currently supported. For more information, refer to **Master Device Configuration**.

#### **Supported Devices**

Allen-Bradley PLCs are programmed to send PLC-2 type commands. In this case, ControlLogix processors are not supported. For more information on command compatibility, refer to the hardware programming manual.

**Note:** Devices do not need to be PLC-2s. In order to communicate with this driver, however, they do require specialized ladder programming.

## **Communication Protocol**

Allen-Bradley Ethernet

#### **PLC Configuration**

Devices on the network must be programmed to send Read and Write messages to the driver as well as handle returned data.

#### Sockets

Sockets used by incoming connections will be aged according to activity level. Sockets with little or no activity will be closed and reused as new attempts to connect are made.

#### **Cable Diagrams**

## Patch Cable (Straight Through)

| TD + 1 | OR/WHT  | OR/WHT    | 1 TD + |
|--------|---------|-----------|--------|
| TD - 2 | OR      | OR        | 2 TD - |
| RD + 3 | GRN/WHT | GRN/WHT   | 3 RD + |
|        | BLU     | BLU       | 4      |
|        | BLU/WHT | BLU/WHT : | 5      |
| RD - 6 | GRN     | GRN       | 6 RD - |
|        | BRN/WHT | BRN/WHT   | 7      |
| 8      | BRN     | BRN       | 8      |

RJ45

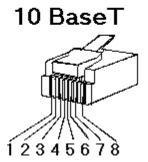

**RJ45** 

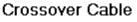

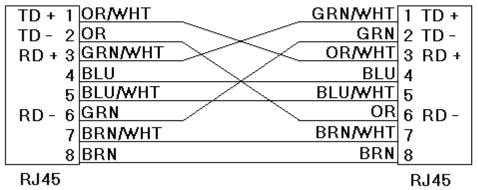

8-pin RJ45

## **Master Device Configuration**

Allen-Bradley PLCs must be programmed to issue Read and Write commands to this driver in addition to handling returned data. For more information, consult the Allen-Bradley PLC programming documentation. Messages must be sent to both the IP address of the selected Ethernet adapter of the host computer and the port number configured for the simulated device. To access this dialog, click **Channel Properties** | **Network Interface**.

## Supported Commands

PLC-2 Unprotected Read PLC-2 Unprotected Write

## **Error Codes**

This driver will respond to all messages it receives. If it cannot complete the request, it will return a response message with a non-zero error code in the STS status byte of the PCCC frame structure. Ladder programs should be written to handle these errors. The following error codes may be sent by the driver.

| Error Code | Description                                                            |
|------------|------------------------------------------------------------------------|
| 0x00       | Request processed successfully.                                        |
| 0x10       | Command not supported by driver.                                       |
| 0x20       | Command supported by driver, but was found to have invalid parameters. |
| 0x50       | Address out of range.                                                  |

## Communications

## TCP/IP Port

This parameter specifies the port number on which the driver should listen. Devices must be configured to connect to this port. Messages sent to all other ports will be ignored by the driver. Values may range from 0 to 65535. The standard Allen-Bradley default setting is 2222. Non-standard values may be necessary due to routing and firewall issues. Changing this value during runtime will cause the driver to drop all existing connections.

## Options

This parameter is used to specify word order for 32 bit data types. To specify first word low, check the **First Word Low in 32 bit data types** box. To specify first word high, leave the check box empty. The default setting is first word high.

## Data Types Description

| Data Type | Description                                                                                                    |
|-----------|----------------------------------------------------------------------------------------------------|
| Boolean   | Single bit                                                                                                    |
| Word      | Unsigned 16 bit value                                                                                                    |
|           | bit 0 is the low bit                                                                                                    |
|           | bit 15 is the high bit                                                                                                    |
| Short     | Signed 16 bit value                                                                                                    |
|           | bit 0 is the low bit                                                                                                    |
|           | bit 14 is the high bit                                                                                                    |
|           | bit 15 is the sign bit                                                                                                    |
| DWord     | Unsigned 32 bit value                                                                                                    |
|           | bit 0 is the low bit                                                                                                    |
|           | bit 31 is the high bit                                                                                                    |
| Long      | Signed 32 bit value                                                                                                    |
|           | bit 0 is the low bit                                                                                                    |
|           | bit 30 is the high bit                                                                                                    |
|           | bit 31 is the sign bit                                                                                                    |
| BCD       | Two byte packed BCD                                                                                                    |
|           | Value range is 0-9999. Behavior is undefined for values beyond this range.                                                                                      |
| LBCD      | Four byte packed BCD                                                                                                    |
|           | Value range is 0-999999999. Behavior is undefined for values beyond this range.                                                                                 |
| Float     | 32 bit Floating point value.                                                                                                    |
|           | The driver interprets two consecutive registers as a Floating point value by making the second register the high word and the first reg-<br>ister the low word. |

## **Address Descriptions**

The default data type for each address is shown in **bold.** 

| Address Type  | Syntax and Range                                                                                               | Data Types               | Access     |
|---------------|----------------------------------------------------------------------------------------------------|--------------------------|------------|
| Word Register | w                                                                                                    | Word, Short, BCD         | Read/Write |
|               | where w is word number 0-1747.*                                                                                |                          |            |
| Word Register | w where w is start word number 0-1746.*                                                                        | DWord, Long, LBCD, Float | Read/Write |
|               | Two adjacent word registers will be used to store these values. The first register will contain the high word. |                          |            |
| Word Register | w/b<br>where w is word number 0-1747* and b is the bit<br>number 0-17.*                                        | Boolean                  | Read/Write |

\*Octal.

## Array Support

Arrays are supported for all data types except Booleans. Array dimensions may range from 1 to 256 (decimal). One and two dimensional arrays are supported. The syntax is as follows:

w [rows] [cols]

w [cols]

Note: It is assumed that rows equal 1.

## **Error Descriptions**

The following error/warning messages may be generated. Click on the link for a description of the message.

## Address Validation

Missing address Device address '<address>' contains a syntax error Address '<address>' is out of range for the specified device or register Device address '<address>' is not supported by model '<model name>' Data Type '<type>' is not valid for device address '<address>' Device address '<address>' is read only

## **Device Specific Messages**

Failure to initiate 'winsock.dll' Failure to start unsolicited communications

## Address Validation

The following error/warning messages may be generated. Click on the link for a description of the message.

## Address Validation

Missing address Device address '<address>' contains a syntax error Address '<address>' is out of range for the specified device or register Device address '<address>' is not supported by model '<model name>' Data Type '<type>' is not valid for device address '<address>' Device address '<address>' is read only

## Missing address

Error Type: Warning

#### Possible Cause:

A tag address that has been specified statically has no length.

#### Solution:

Re-enter the address in the client application.

## Device address '<address>' contains a syntax error

#### Error Type: Warning

#### Possible Cause:

A tag address that has been specified statically contains one or more invalid characters.

#### Solution:

Re-enter the address in the client application.

## Address '<address>' is out of range for the specified device or register

## Error Type:

Warning

#### Possible Cause:

A tag address that has been specified statically references a location that is beyond the range of supported locations for the device.

#### Solution:

Verify that the address is correct; if it is not, re-enter it in the client application.

## Device address '<address>' is not supported by model '<model name>'

#### Error Type:

#### Warning

### Possible Cause:

A tag address that has been specified statically references a location that is valid for the communications protocol but not supported by the target device.

#### Solution:

1. Verify that the address is correct; if it is not, re-enter it in the client application.

2. Verify that the selected model name for the device is correct.

## Data Type '<type>' is not valid for device address '<address>'

#### **Error Type:**

Warning

#### Possible Cause:

A tag address that has been specified statically has been assigned an invalid data type.

#### Solution:

Modify the requested data type in the client application.

## Device address '<address>' is Read Only

#### **Error Type:**

Warning

#### **Possible Cause:**

A tag address that has been specified statically has a requested access mode that is not compatible with what the device supports for that address.

#### Solution:

Change the access mode in the client application.

## **Device Specific Messages**

The following error/warning messages may be generated. Click on the link for a description of the message.

#### **Device Specific Messages**

Failure to initiate 'winsock.dll' Failure to start unsolicited communications

## Failure to initiate 'winsock.dll'

Error Type: Fatal

## **Possible Cause:**

Could not negotiate with the operating system's winsock 1.1 functionality.

#### Solution:

Verify that the winsock.dll is properly installed on the system.

## Failure to start unsolicited communications

#### Error Type: Fatal

#### Possible Cause:

The driver was not able to create a listen socket for unsolicited communications. This is most often due to another application using the specified port. This error may also be related to low system resources.

## Solution:

Check to see if any other application is using the port. Network monitor software can be used to diagnose this. Shut down the conflicting application and restart the OPC Server. In many cases, the conflicting application is free to pick any available port. If this is the case, make sure the server is always started first so that it may claim the required port. The PLC programming software and the driver may not be able to be used simultaneously if they both need to use the same port.

See Also: Communications

# Index

## Α

| Address ' <address>' is out of range for the specified device or register</address>       | 8 |
|-------------------------------------------------------------------------------------------|---|
| Address Descriptions                                                                      | 7 |
| Address Validation                                                                        | 8 |
| В                                                                                         |   |
| BCD                                                                                       | 6 |
| Boolean                                                                                   |   |
| D                                                                                         |   |
|                                                                                           |   |
| Data Type ' <type>' is not valid for device address '<address>'</address></type>          |   |
| Data Types Description                                                                    | - |
| Device address ' <address>' contains a syntax error</address>                             |   |
| Device address ' <address>' is not supported by model '<model name="">'</model></address> |   |
| Device address ' <address>' is read only</address>                                        |   |
| Device ID                                                                                 |   |
| Device Specific Messages                                                                  |   |
| DWord                                                                                     | 6 |
| E                                                                                         |   |
| Error Descriptions                                                                        | 8 |
| F                                                                                         |   |
| Failure to initiate 'winsock.dll'                                                         | 9 |
| Failure to start unsolicited communications                                               |   |
| Float                                                                                     |   |
| L                                                                                         |   |
|                                                                                           |   |
| LBCD                                                                                      |   |
| Long                                                                                      | 6 |
| M                                                                                         |   |
| Master Device Configuration                                                               | 4 |
| Missing address                                                                           | 8 |
| 0                                                                                         |   |
| Options                                                                                   | 5 |
| Overview                                                                                  | 3 |

| P               |   |
|-----------------|---|
| Parity          | 4 |
| S               |   |
| Short           | 6 |
| т               |   |
| TCP/IP Settings | 5 |
| W               |   |
| Word            | 6 |
|                 |   |